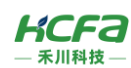

## HCQX-EC01-D4

产品使用说明 资料编码 ATC/IQEC12310

### 1 前言

感谢您购买并使用禾川科技股份有限公司自主研发、生产的 Q 系列 EC01 耦合器模块。

本说明书会对表格中的模块进行简要说明:

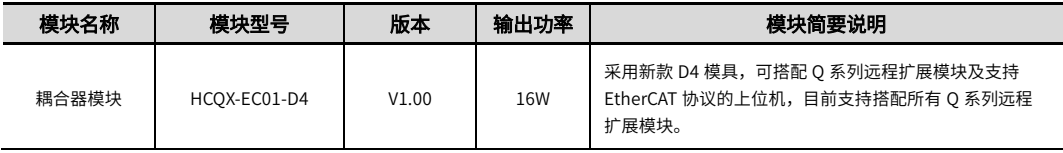

#### 读者对象

禾川 Q 系列 EC01 耦合器模块用户,可以参考本手册进行配线、安装、诊断和后期维护等工作,需要用户具备一定的电气 和自动化基础。

本说明书记载了使用禾川 Q 系列 EC01 耦合器模块所必须的信息,请在使用前仔细阅读本手册,同时在充分注意安全的前 提下正确操作。

### 1.1 安全指南

#### 1.1.1 安全图标

#### 在使用本产品时,请遵循以下安全准则,严格按照指示操作。

用户可以在例如:导轨安装、接线、通讯等等章节查看更为详细具体的安全准则。 在本说明书中,以下安全准则请务必遵守。

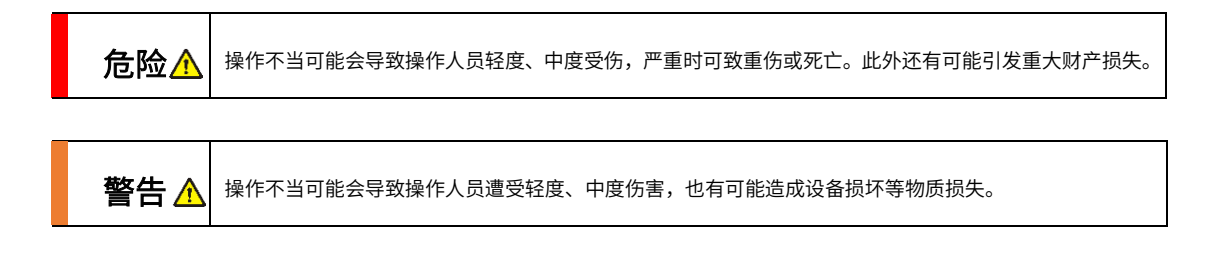

注意 操作不当可能会导致操作人员遭受轻伤,也可能造成设备损坏等物质损失。

**NOTE** 操作不当可能造成环境/设备损坏或者数据丢失。

#### 注:要点或解释,帮助更好的操作和理解产品使用

#### 1.1.2 安全规则

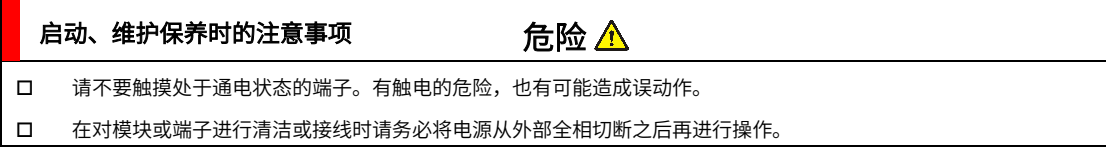

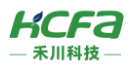

在通电状态下进行操作的话,有触电的危险。

 对于运行中的程序变更、强制输出、RUN、STOP 等操作请在熟悉本手册并确认十分安全之后进行操作,操作错误有 可能成为机械损坏及事故的原因。

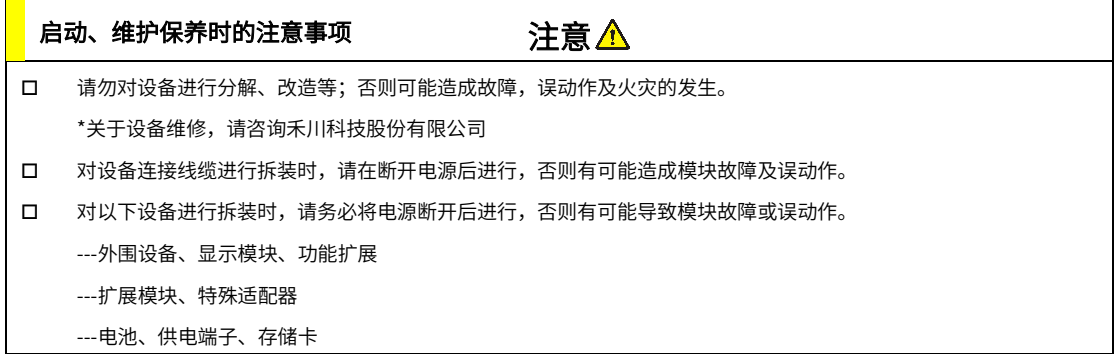

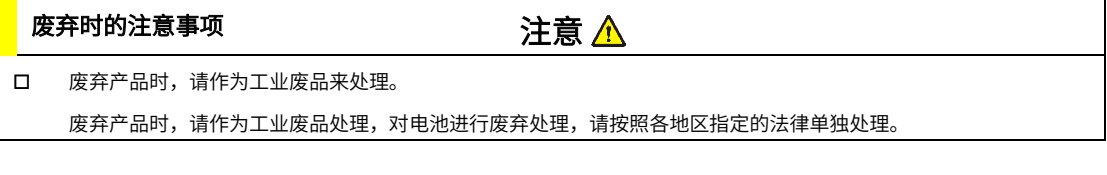

#### 运输、保管时的注意事项

注意

 由于设备属于精密设备,因此运输过程中请避免使其遭受超过说明书中记载的一般规格值的冲击。否则,很可能成为 造成设备故障的原因,运输之后,请对设备进行动作确认。

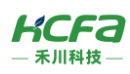

- 2 产品概要
- 型号说明

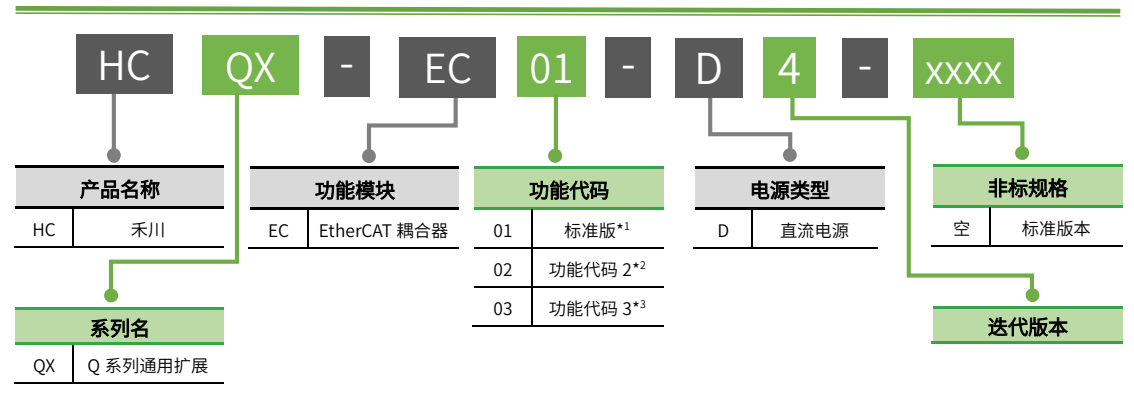

- 注: \*1: 标准 EtherCAT 耦合器。
	- \*2:通用 EtherCAT 耦合器,扩展模块不占总线节点数。
	- \*3: NXE 系列专用 EtherCAT 耦合器, 扩展模块不占总线节点数。

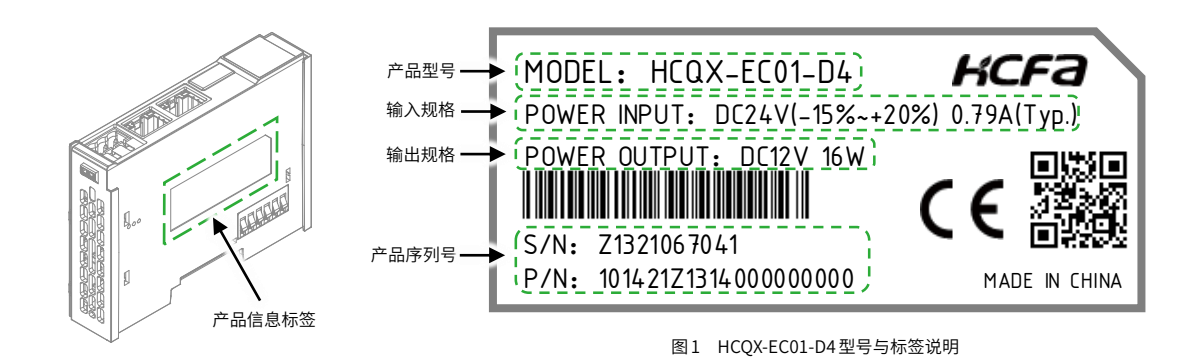

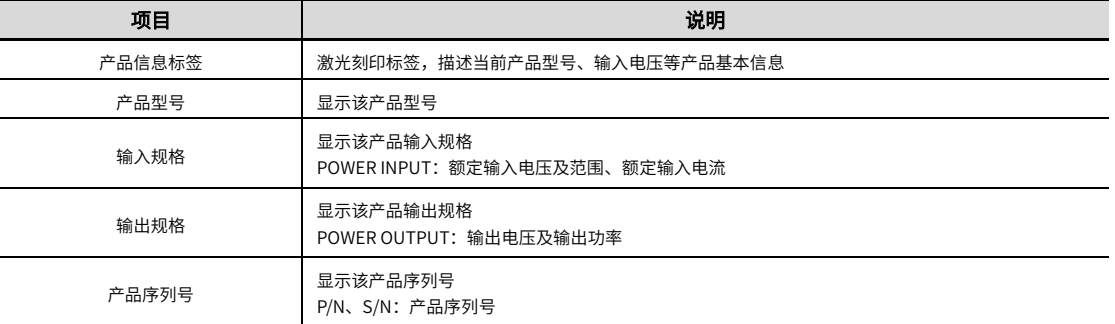

<span id="page-3-0"></span>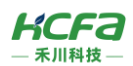

#### 模块各部分名称  $2.2$

QBUS-OUT 端子

#### $2.2.1$ 正视图说明

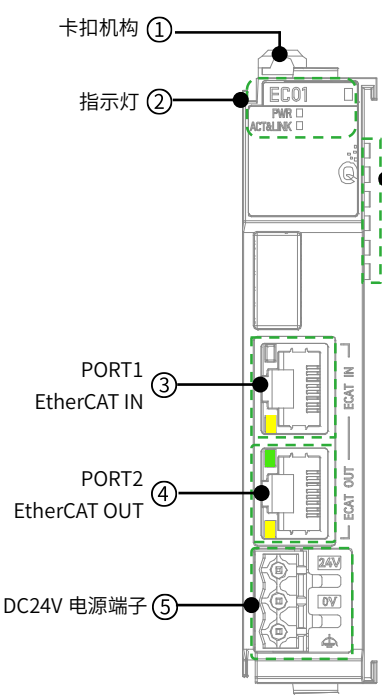

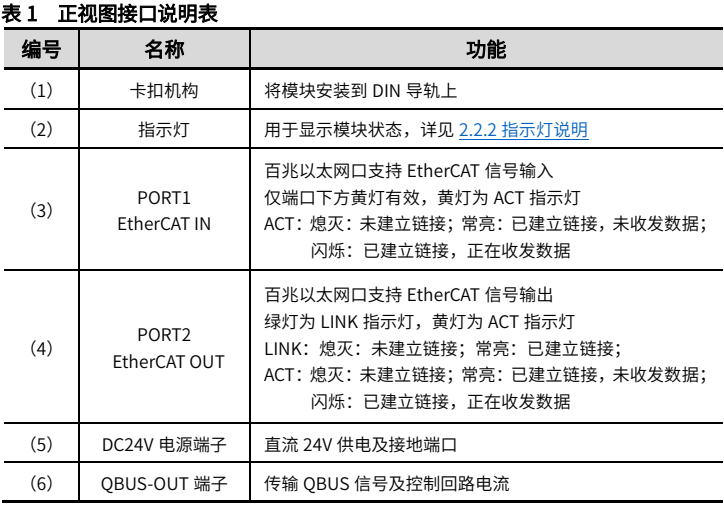

图 2 HCQX-EC01-D4 正视图说明图

#### 2.2.2 指示灯说明

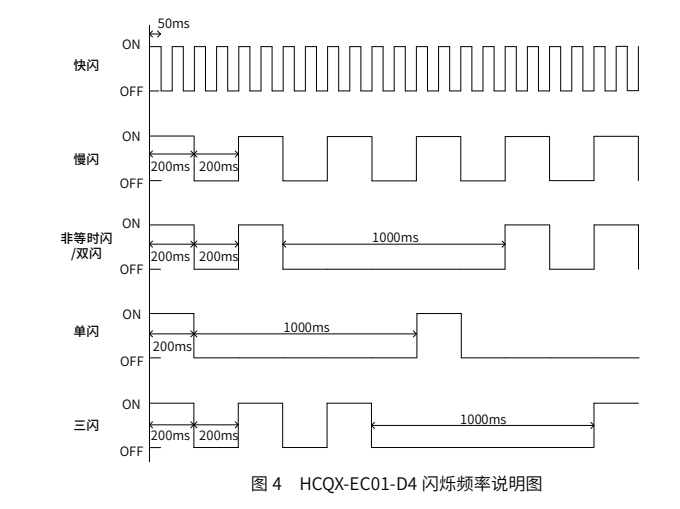

#### 表 2 HCQX-EC01-D4 指示灯说明表

图 3 HCQX-EC01-D4 指示灯说明图

 $\Box$ 

EC01

**PWR ACT&LINK** 

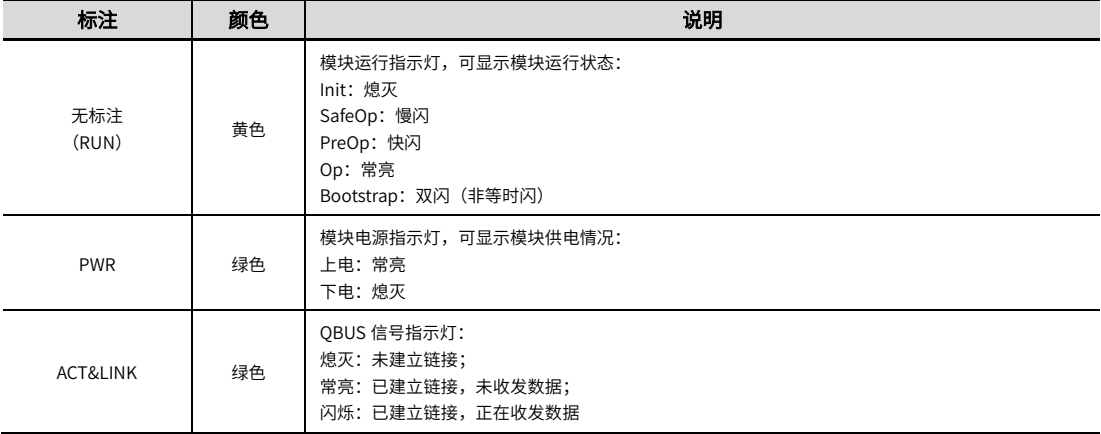

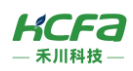

## 2.3 产品尺寸

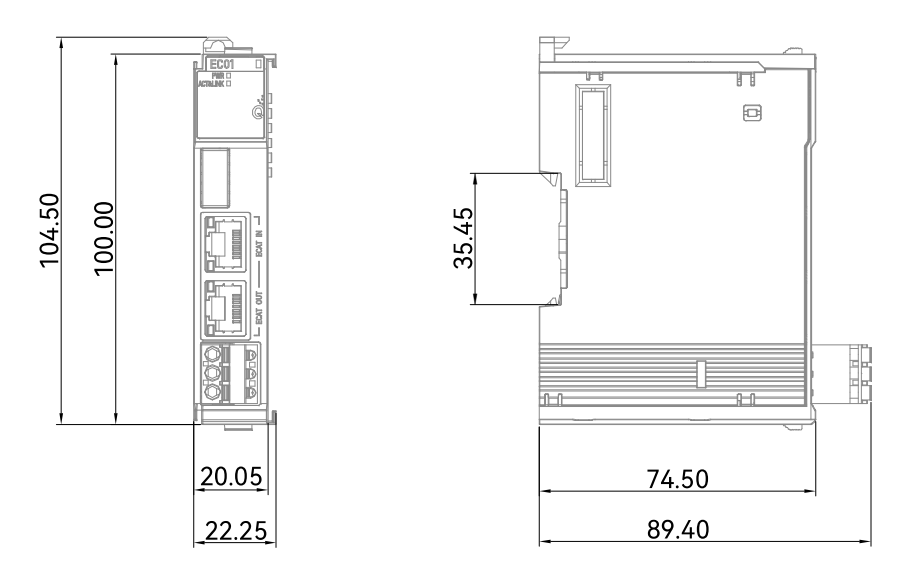

图 3 HCQX-EC01-D4 模块安装尺寸 (单位:mm)

## 3 规格参数

## 3.1 一般规格

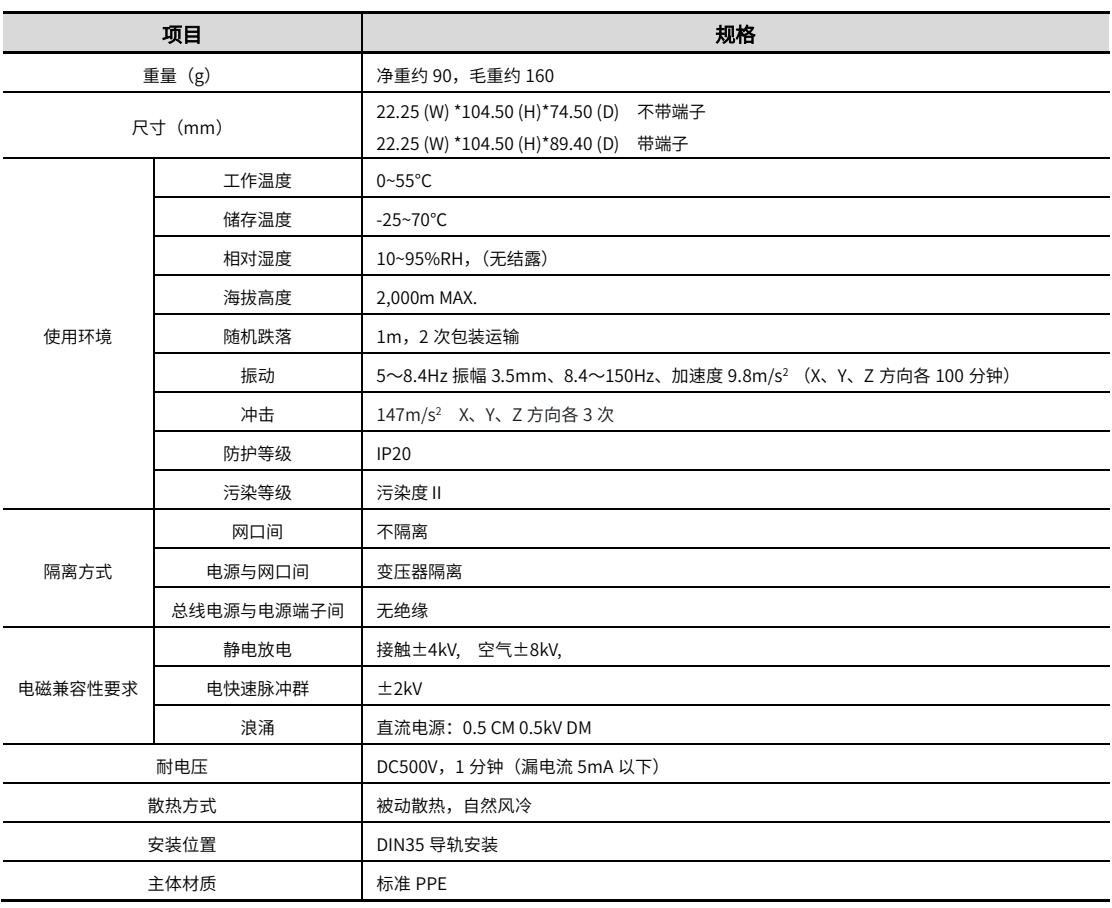

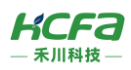

## 3.2 电源规格

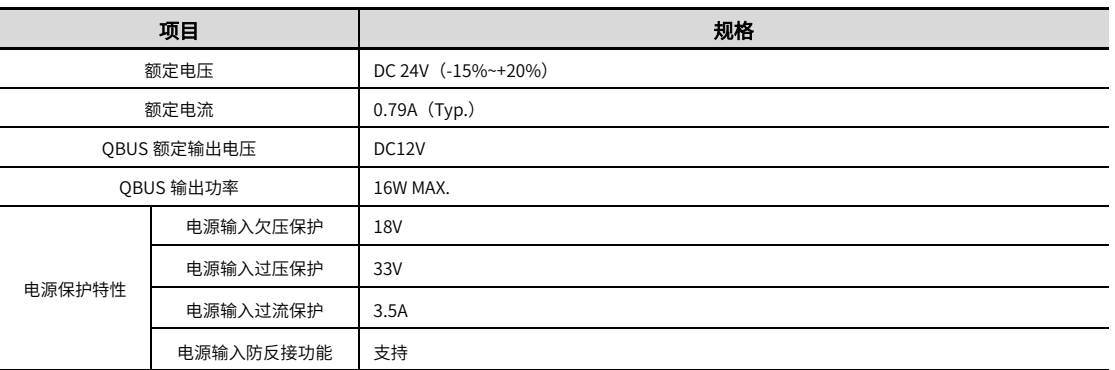

## 3.3 通讯规格

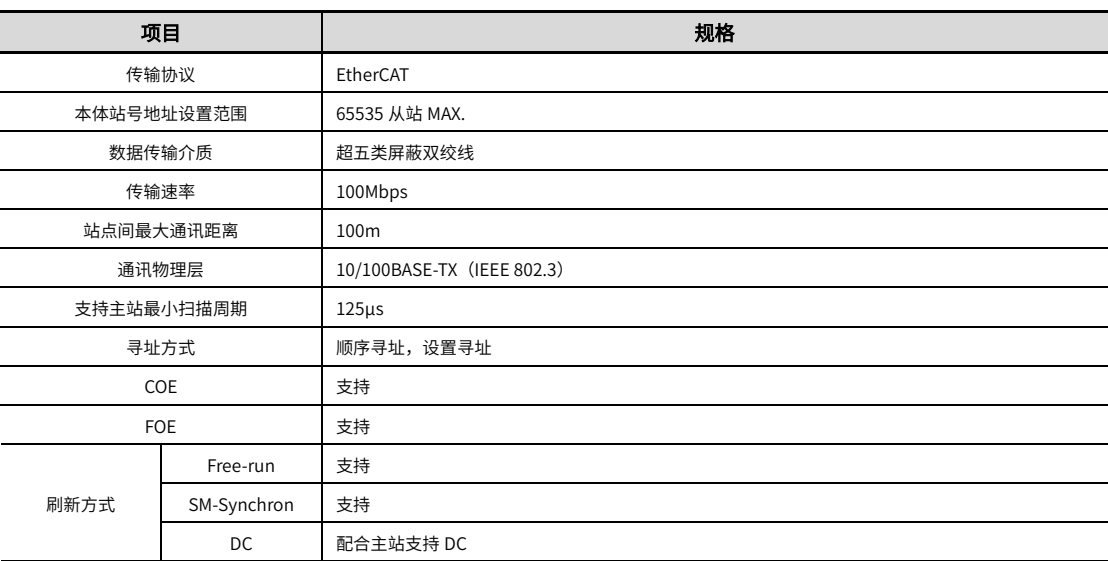

## 3.4 扩展规格

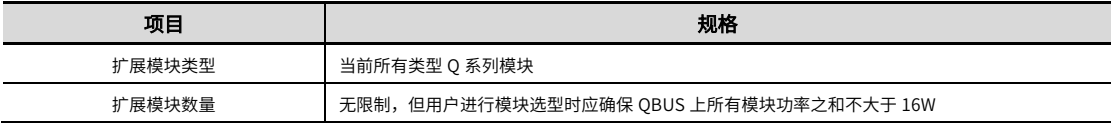

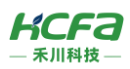

## 4 安装说明

### 4.1 安装说明

#### 控制柜安装

#### 在进行设备控制柜内安装时,请注意以下几点事项:

(1)请保证安装方向与墙壁垂直,使用自然对流或风扇对设备进行冷却,通过双向联动卡扣,将设备牢固地安装在 35MM 国 际导轨上。

(2) 设备或模块的上下侧与内墙必须间隔 50mm 以上,以便设备或模块的通风及更换; 设备或模块的左右侧与内墙必须间隔 20mm 以上。

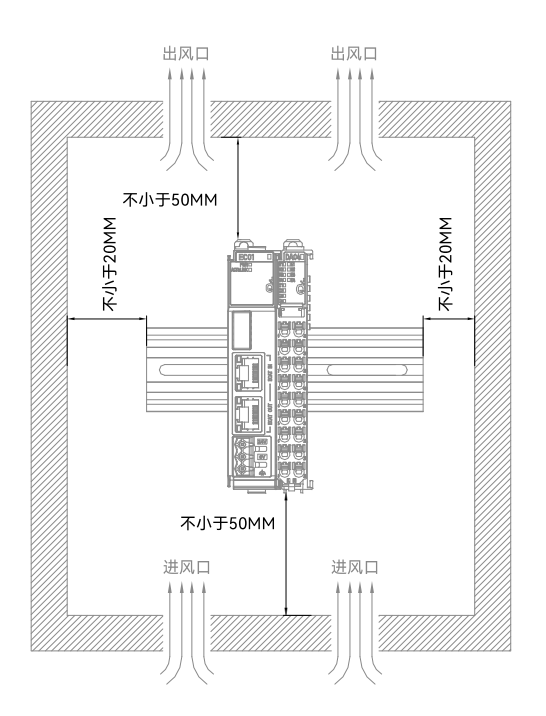

### 整机拆装

#### 整机拆装

将模块整机侧面滑槽(圆点所示区域)对准 Q 系列耦合器滑槽(圆点所示区域),向下按压模块,此时模块整机安装完成(安 装前应保证安装方向无误,否则设备将无法正常运行)。

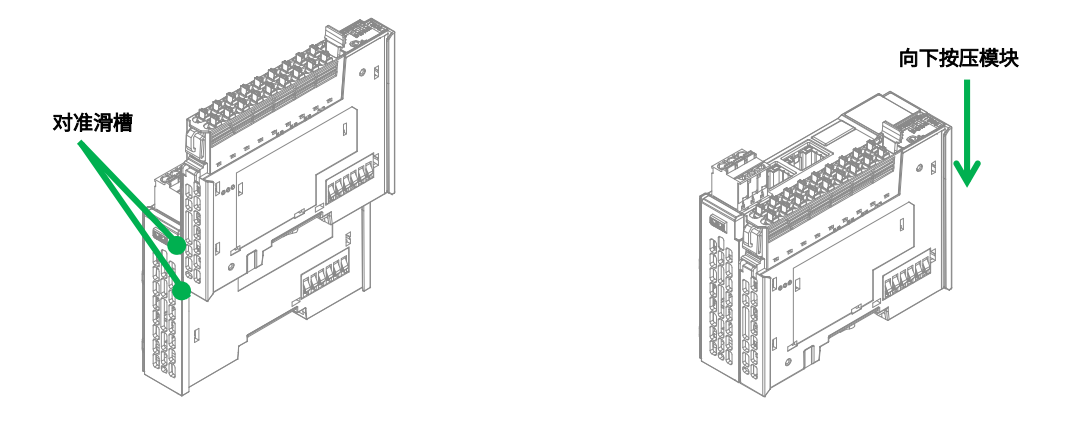

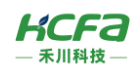

#### 整机拆卸

需要拆卸时,应当双手按压住一方,由下往上(图中箭头方向所示)使劲,将模块垂直向上拔出。

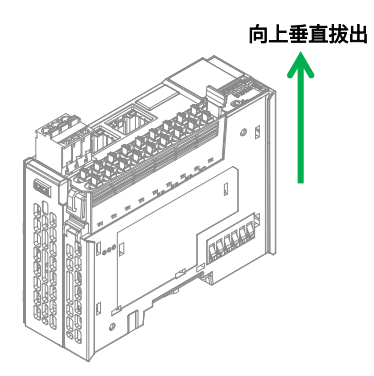

#### 导轨拆装  $4.1.3$

#### 导轨安装

将模块底部导轨槽部分对准 35MM 国际导轨,使双向联动卡扣上部挂在国际导轨上,然后用力按压模块底部,当能明显听 到"咔哒"声,表明卡扣底部已经与国际导轨扣合,此时模块安装完成(安装前应保证双向联动卡扣处于收缩状态,否则可能导 致安装故障)。

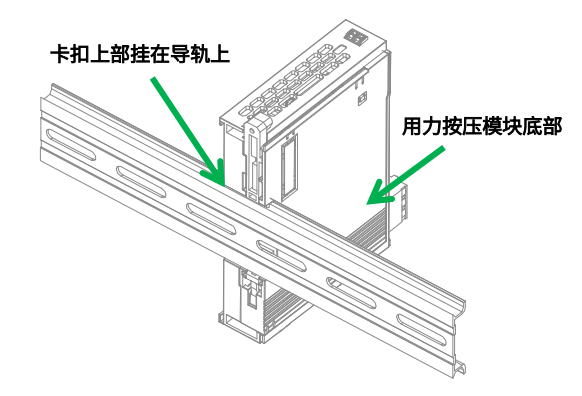

#### 导轨拆卸

需要拆卸时,先取下机器左右两边安装的 35MM 国际导轨燕尾槽固定件,之后将双向联动卡扣向上拉动 5.8MM 左右距离 (向上拉动时,能够明显感受到"咔哒"声,代表已完成卡扣的拉动),此时已经可以直接取下机器,完成机器的拆卸(拉动双 向联动卡扣时可以使用辅助工具,例如:螺丝刀等)。

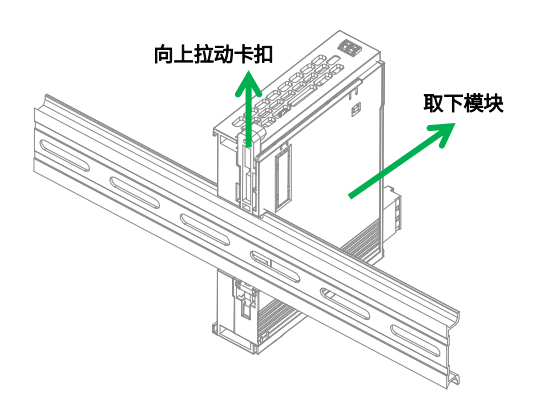

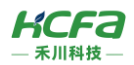

#### $4.1.4$ 线缆拆装

#### 线缆安装

先对线缆进行剥线,剥线长度 8~9mm,线缆规格 AWG: 24-12。将小螺丝刀插入横向插孔中,向内施加 10N 的力,随后将 线缆插入到圆孔中。线缆插入后拔出小螺丝刀。 安装完成后轻轻拽动线缆,线缆未脱落则安装完成。

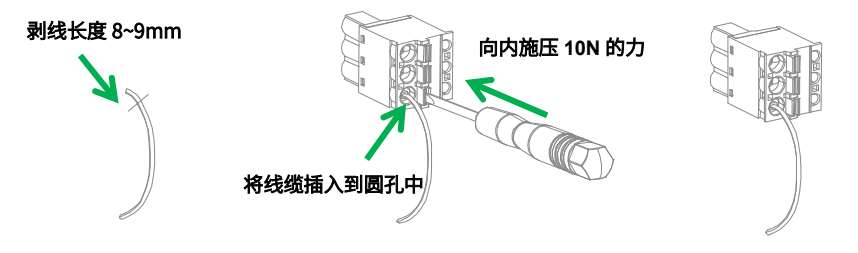

#### 线缆拆卸

将小螺丝刀插入到横向插孔中,向内施加 10N 的力,随后将线缆拔出,最后拔出小螺丝刀。

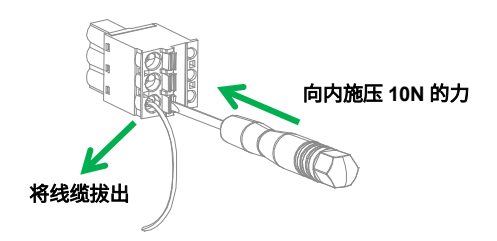

## 4.2 配线说明

#### 4.2.1 线缆选项

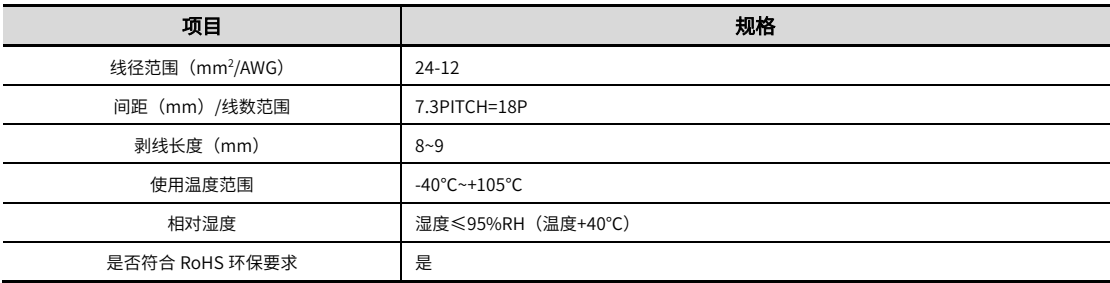

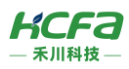

## 5 模块编程示例

本示例以 HCQ1-1300-D3 CPU 单元+HCQX-EC01-D4 耦合器+HCQX-TS04-D4 温度测量模块搭建的系统作为示例进行说明:

(Q1 连接部分仅作简单说明,更详细的说明请参考 Q1 软件手册)

#### 1) 打开 CODESYS V3.5 SP17, 选择新建项目

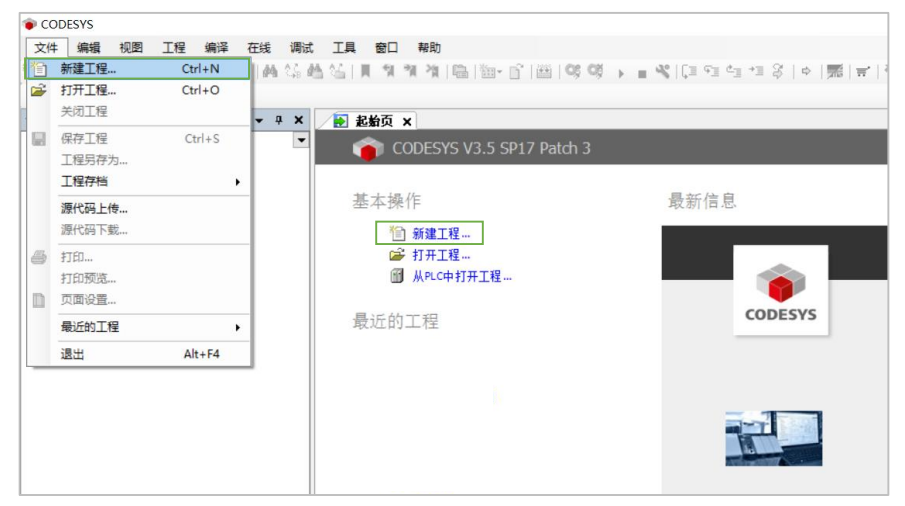

用户可以选择需要的项目类型,并为工程文件输入名称及路径,然后单击"确定"

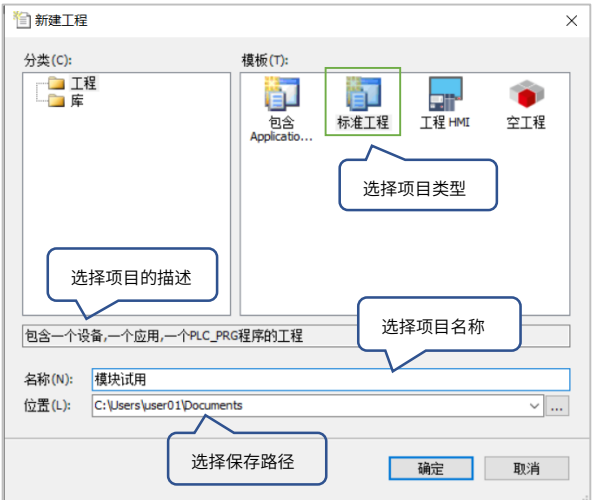

2)按照 CODESYS 默认的引导,选择目标设备及主程序 PLC\_PRG 的编程语言,Q1 设备默认未安装,所以首先需要进行设备描 述文件的安装,否则无法选择正确的目标设备

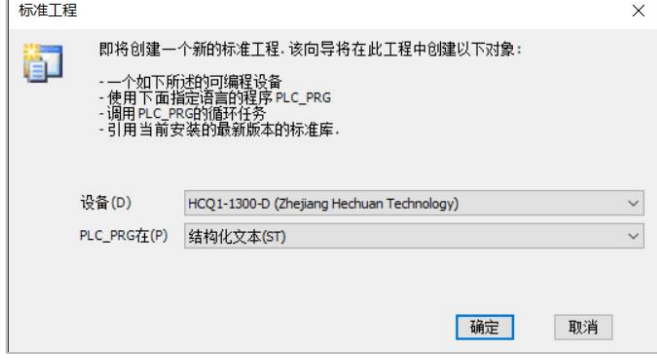

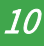

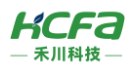

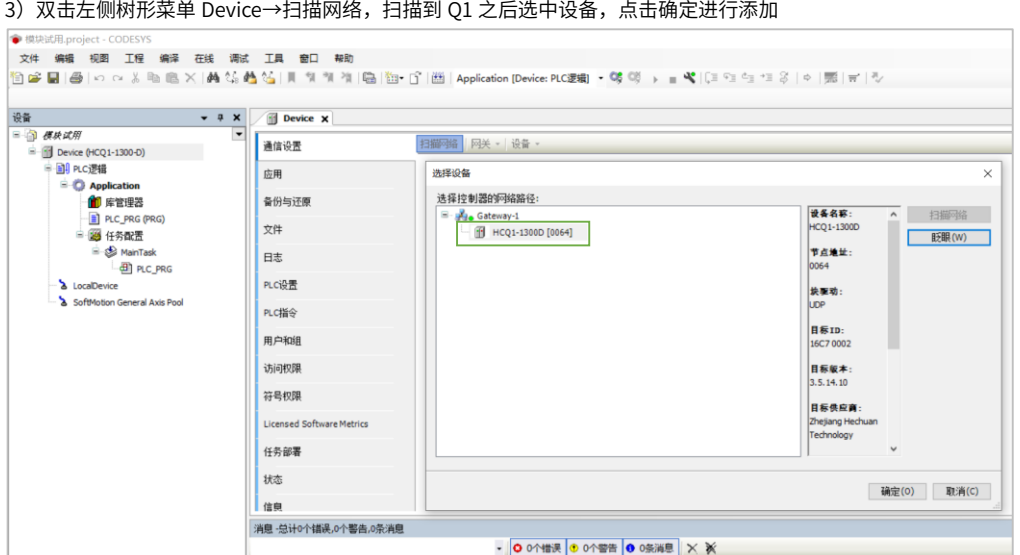

4) 完成和 Q1 的通讯后,在左侧树形菜单找到 Device→添加设备→EtherCAT Master SoftMotion

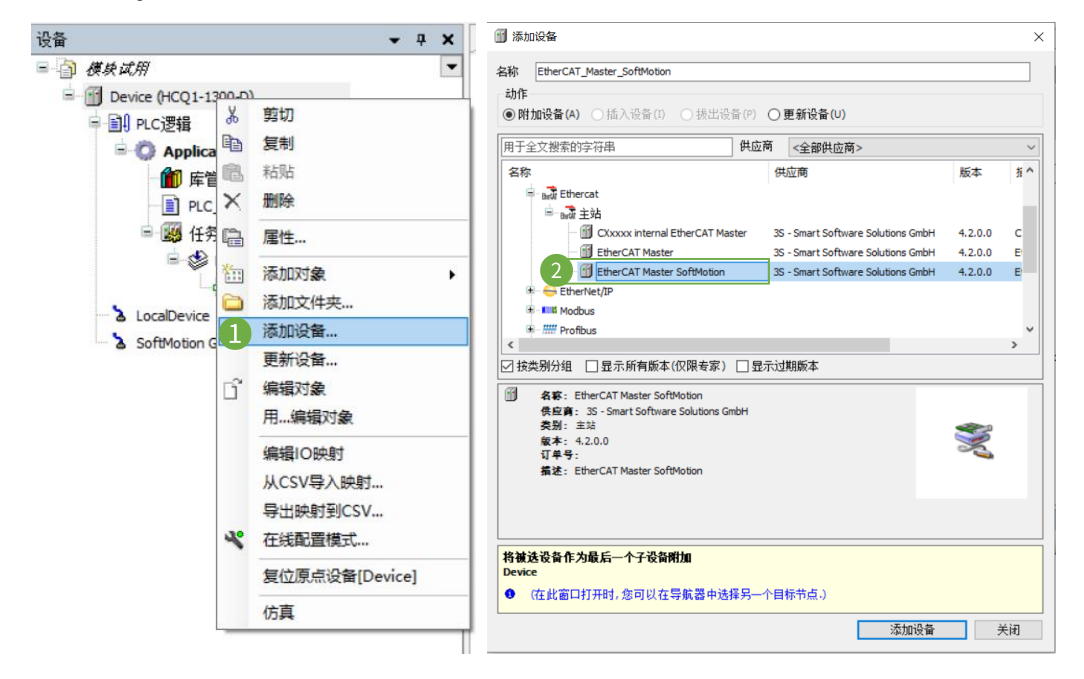

5)双击左侧树形菜单 EtherCAT Master SoftMotion,在"通用"选项卡下找到"源地址(MAC)"选择正确的 EtherCAT 网卡

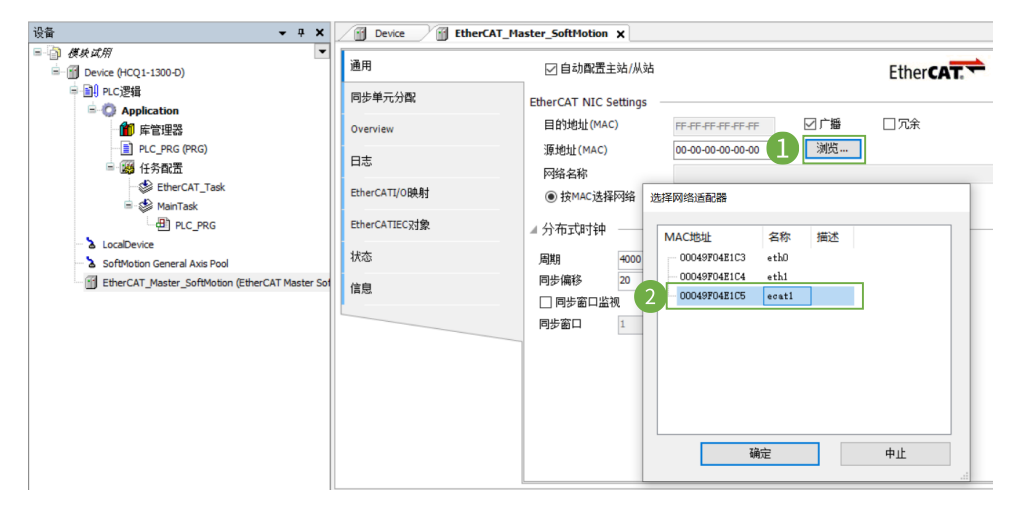

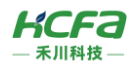

6) 右击 EtherCAT Master SoftMotion 选择扫描设备,正常工作并建立通讯的模块,可以在在"扫描设备"窗口中找到并通过右

下角"复制所有设备到工程中"将扫描到的模块添加到工程中

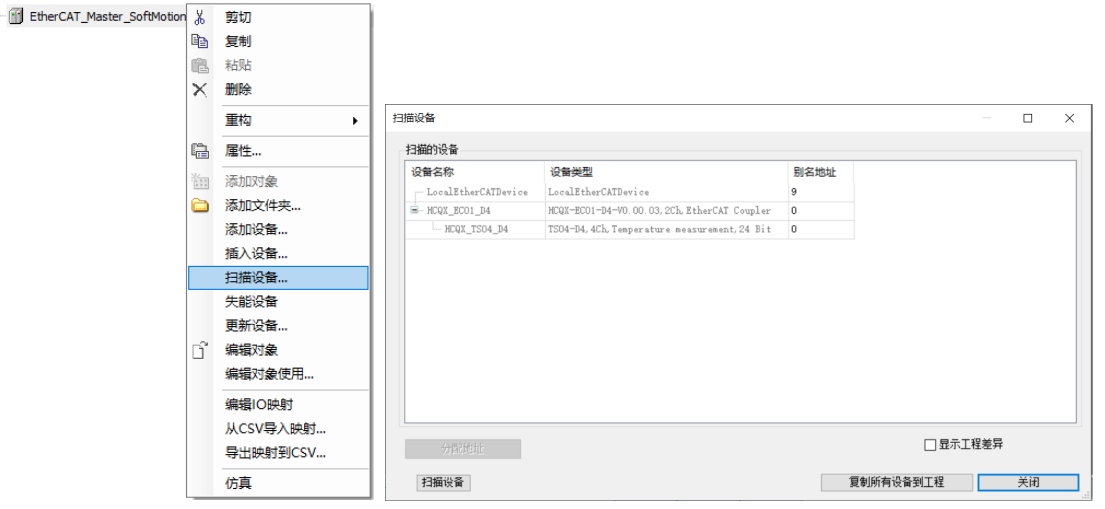

#### 7)EC01 站号设置:软件方式

在【扫描设备】页面,设置别名地址,执行分配地址操作后,重启 EC01。

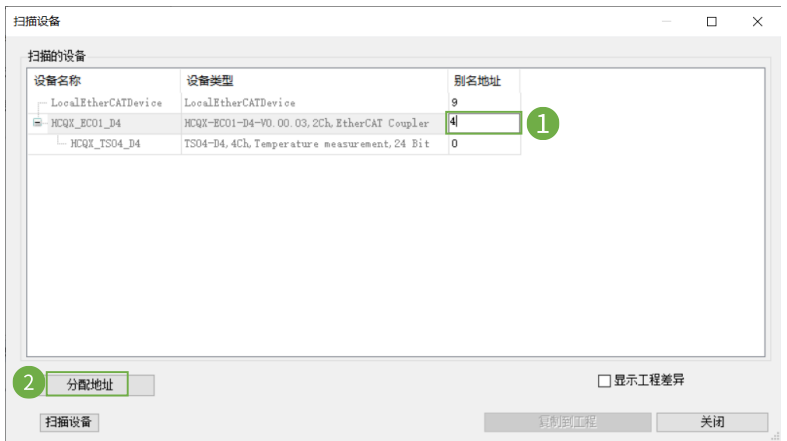

主站【EtherCAT Master SoftMotion】→【通用】界面勾选【自动配置主站/从站】。

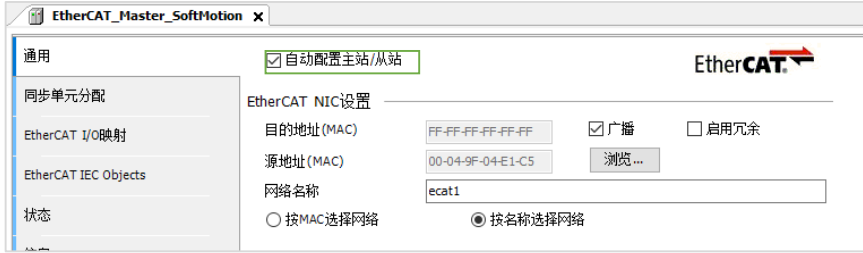

选择【HCQX-EC01-D4】的【通用】界面,勾选【EtherCAT 地址】后的【可选的】选项,设置 EC01 站别名与刚刚分配的别名一

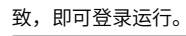

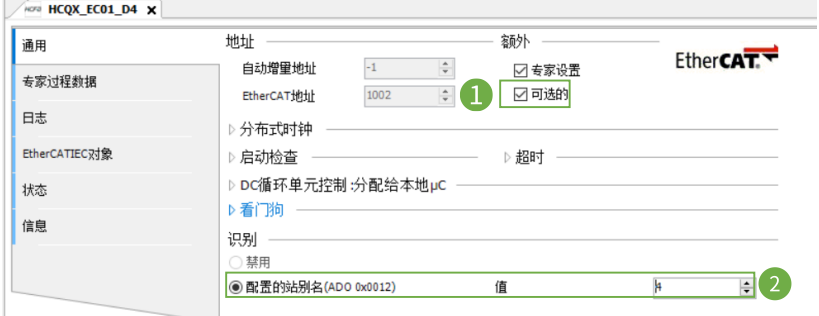

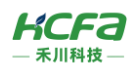

# 附录: 配件表

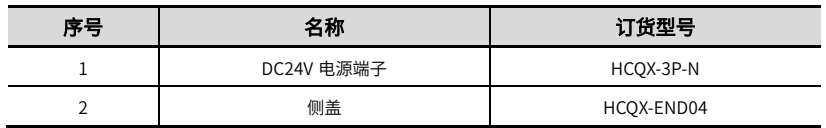